## Setup Documentation for the LID574 with the BLE-Base Black Box

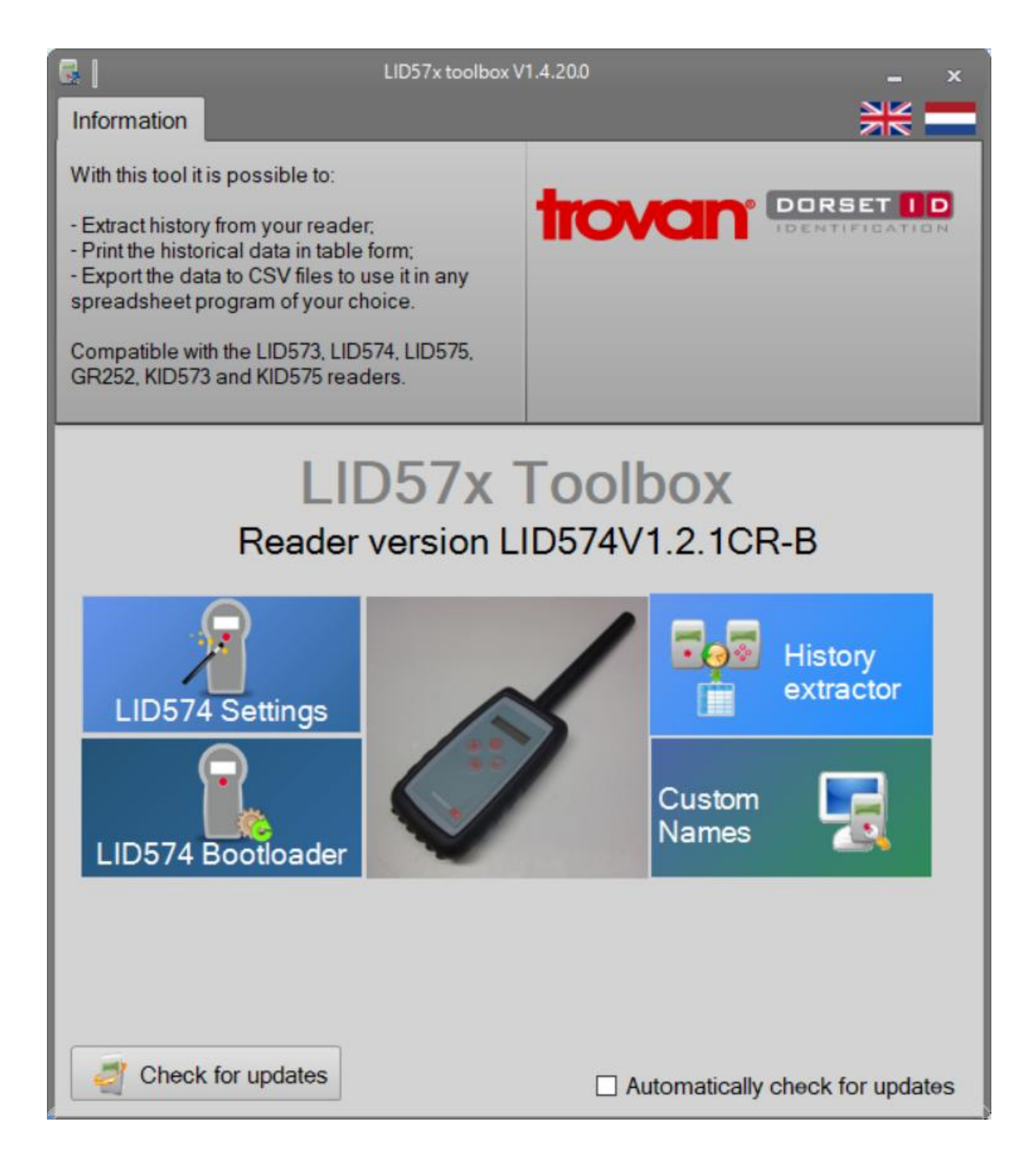

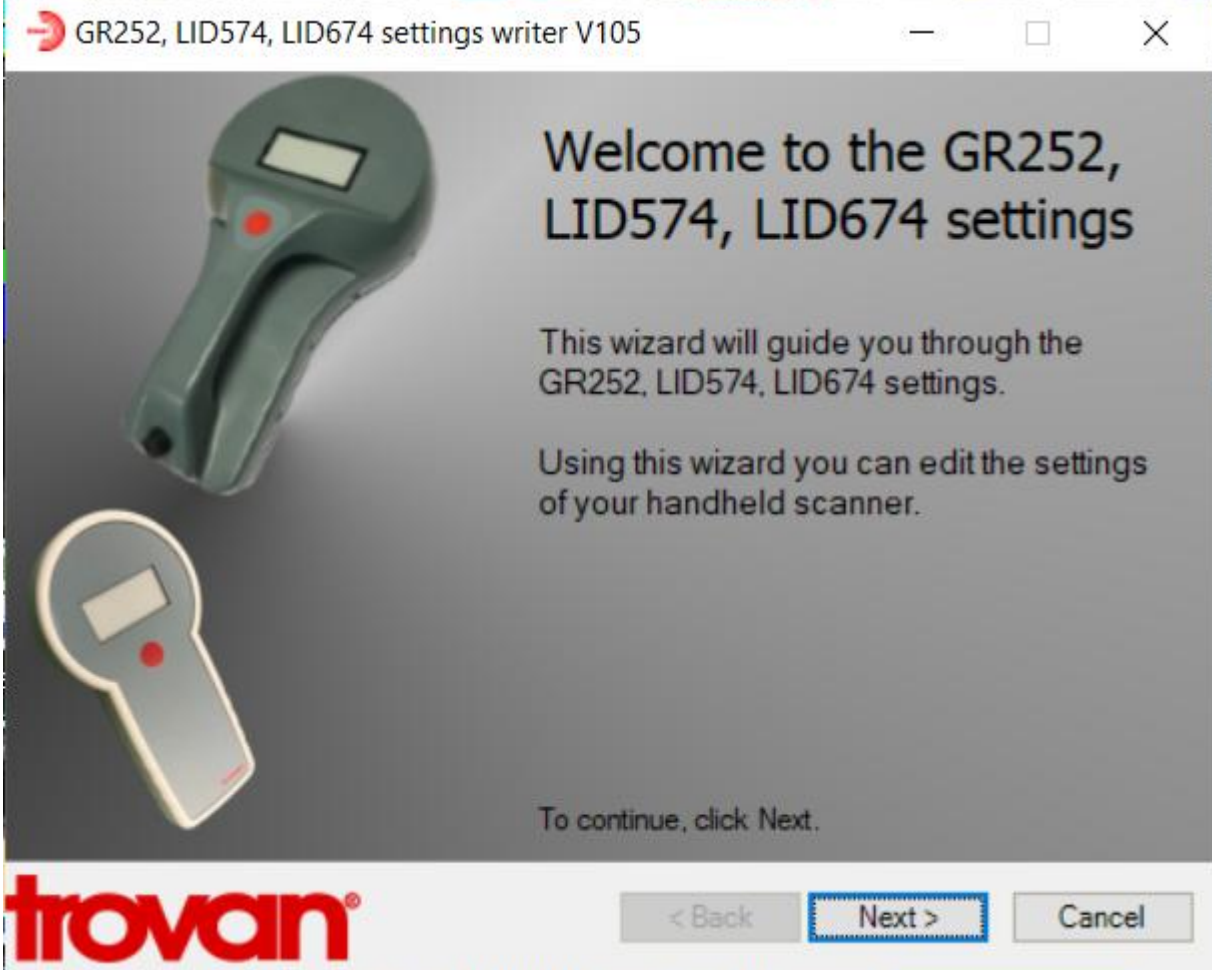

## 1. Select Trovan unique

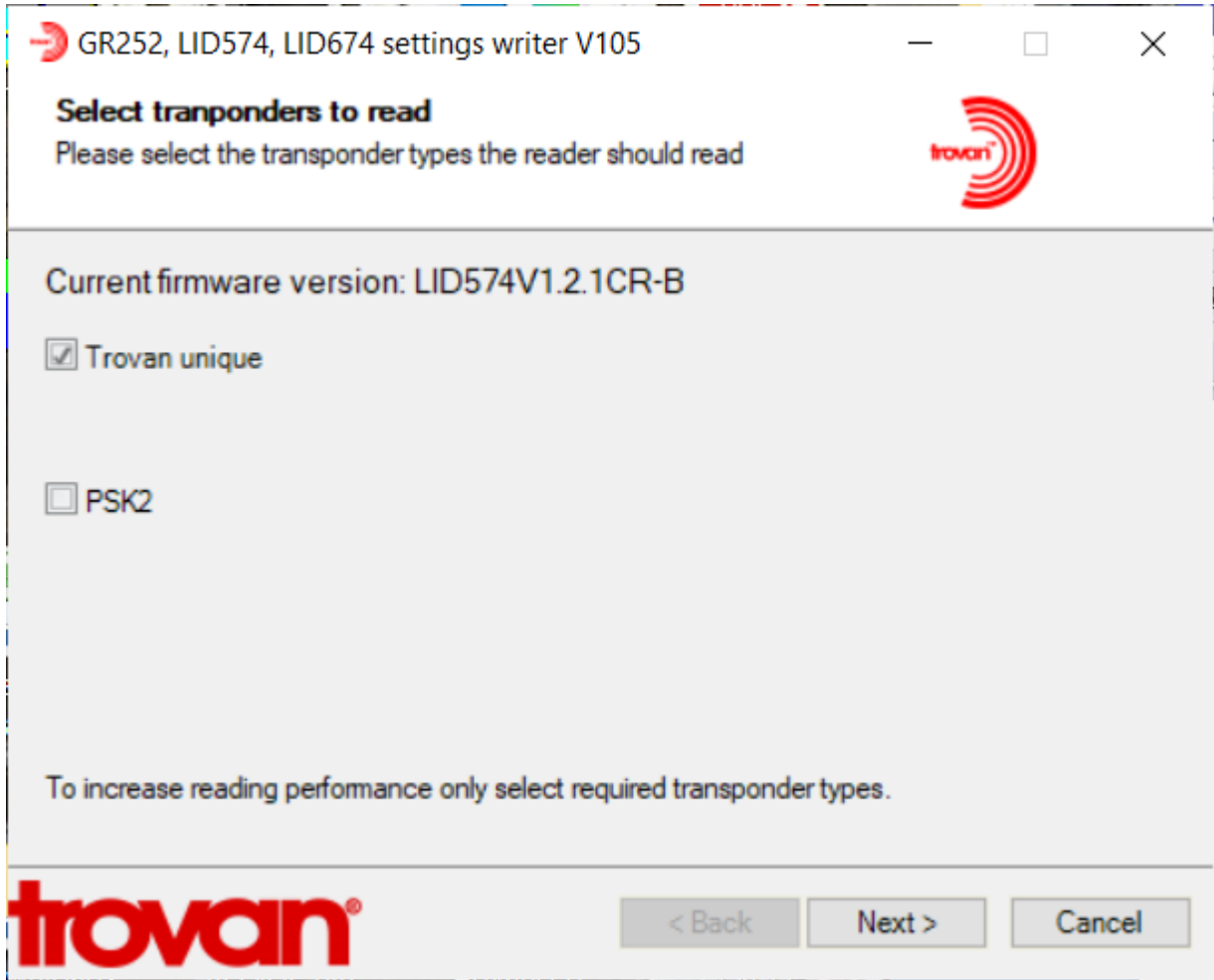

2. Do not select (enable) any of the boxes on this page, leave all the values as listed.

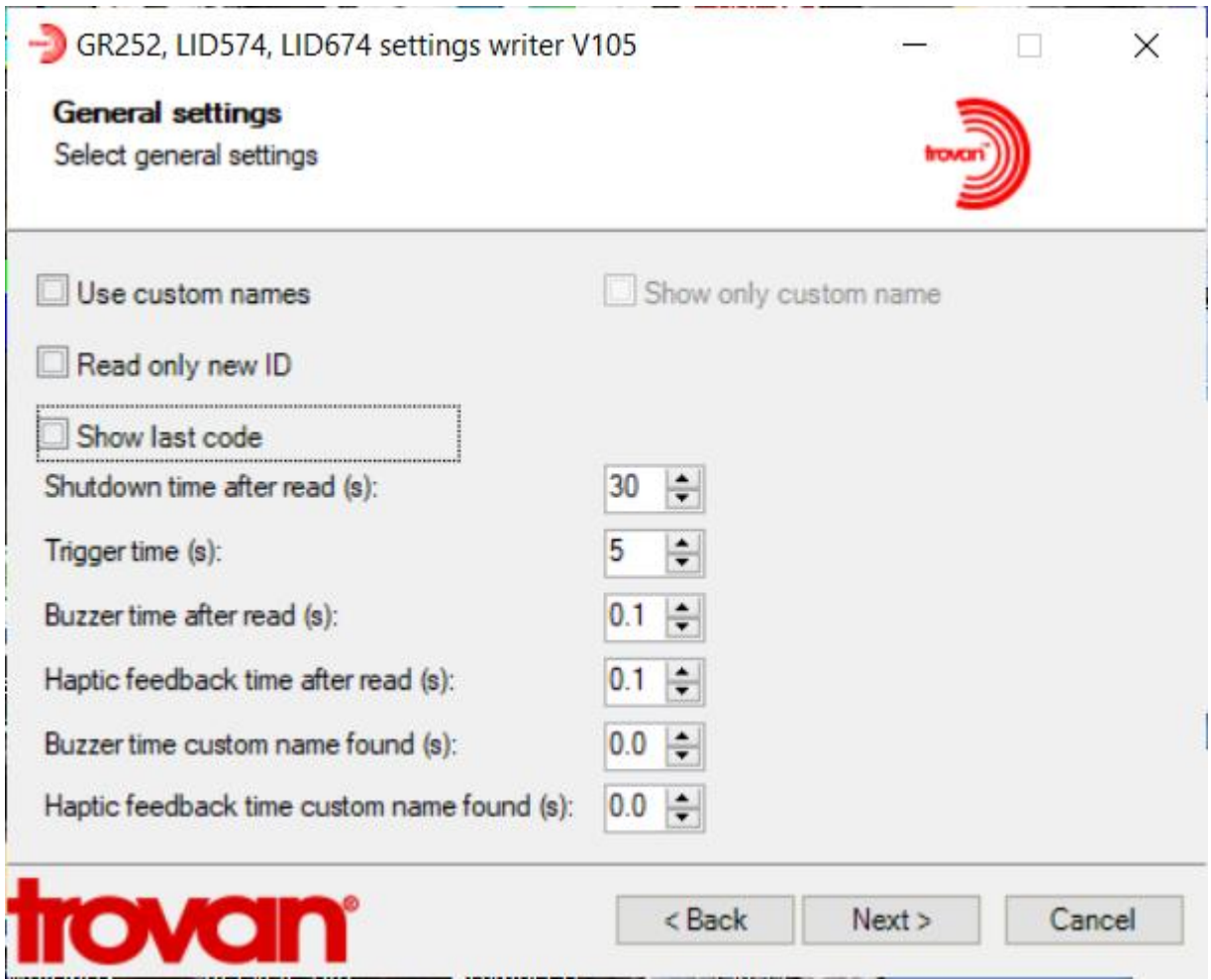

3. Do not select (enable) the Save Codes box

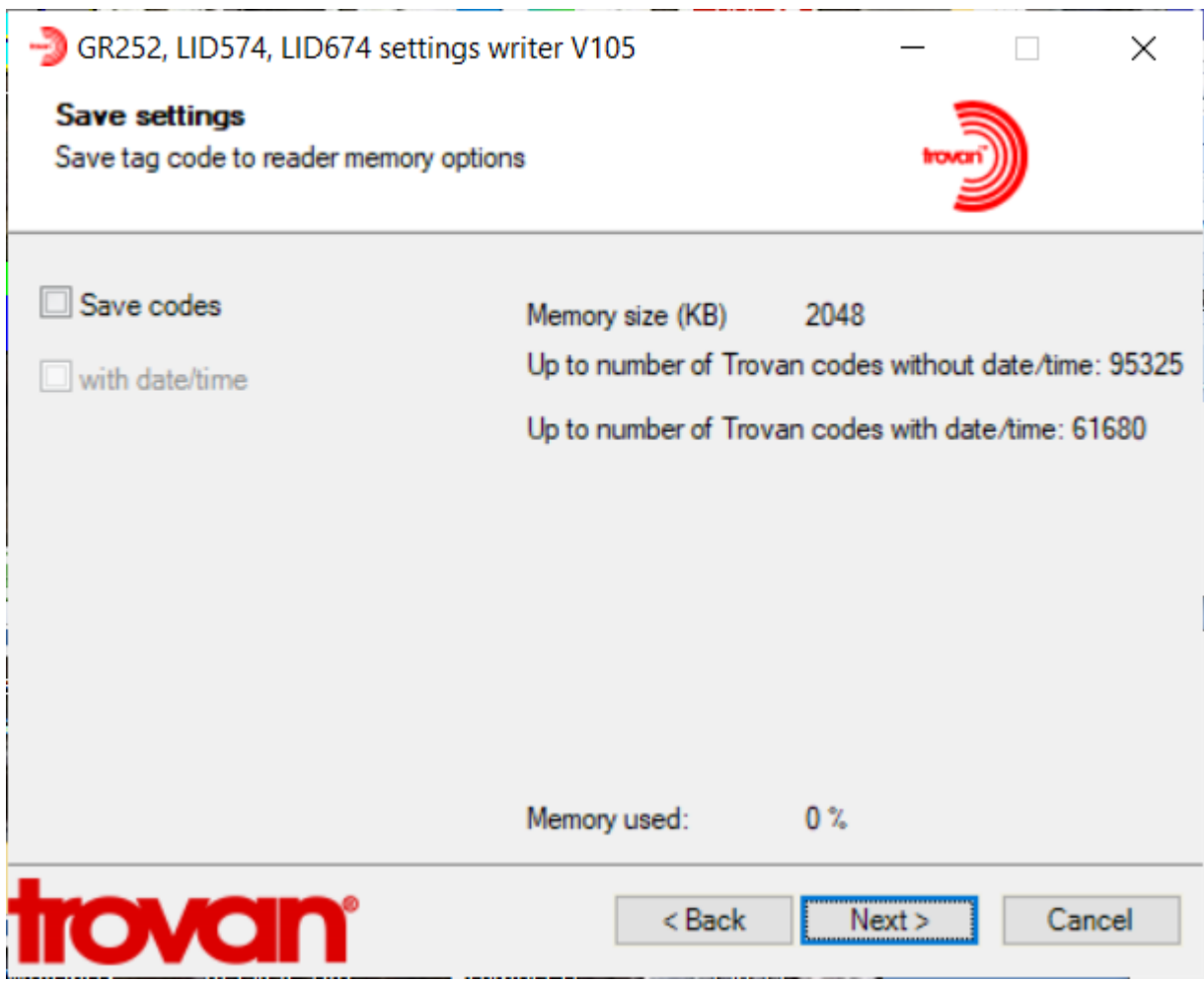

4. Do not turn on this parameter, not needed, uncheck the Send ID by USB

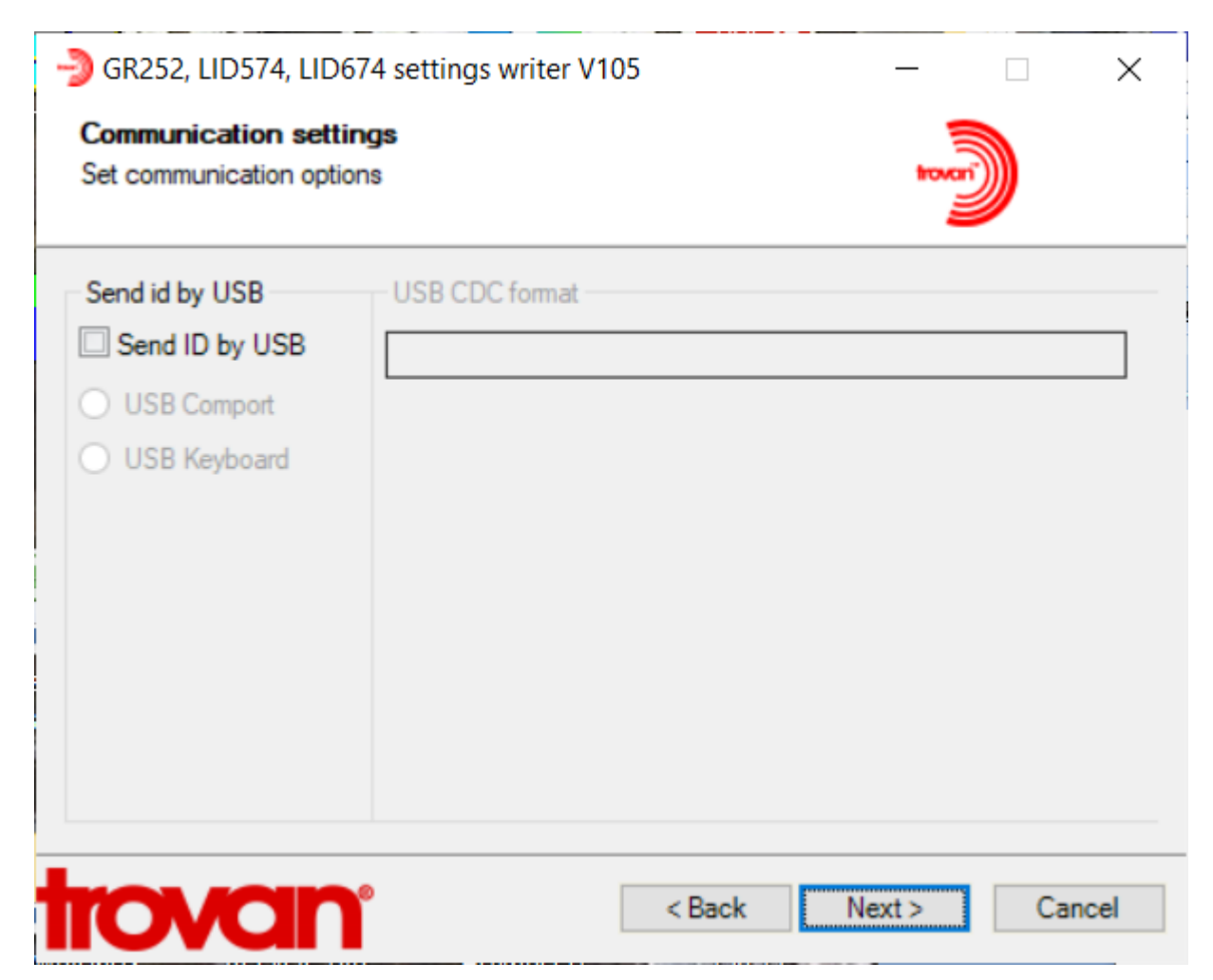

5. Turn on the Wireless Communication check the "Send ID by Bluetooth" box, select only ID to be transmitted, and select "Bootup Connect, after sent disconnect"

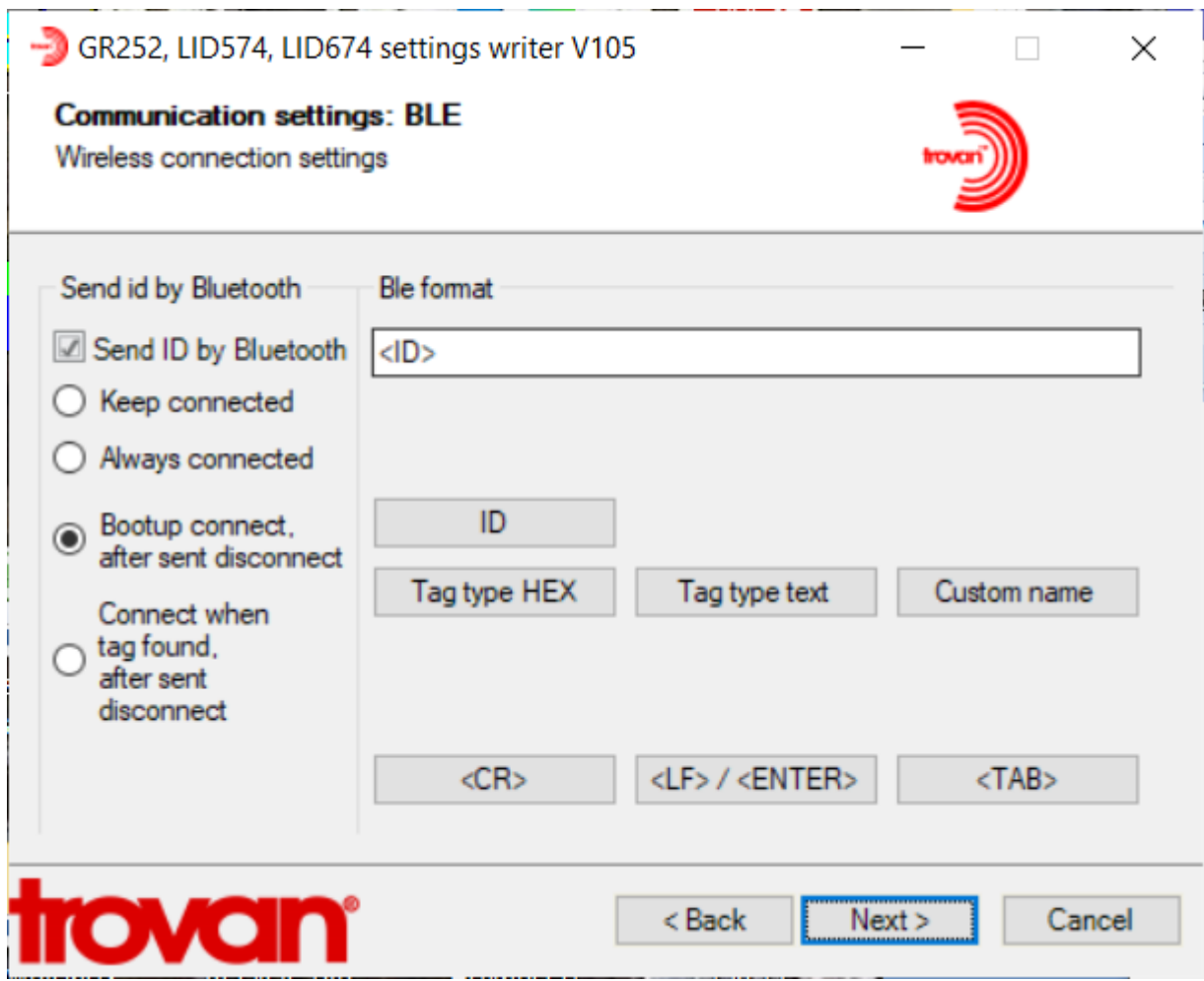

## 6. Select Finish

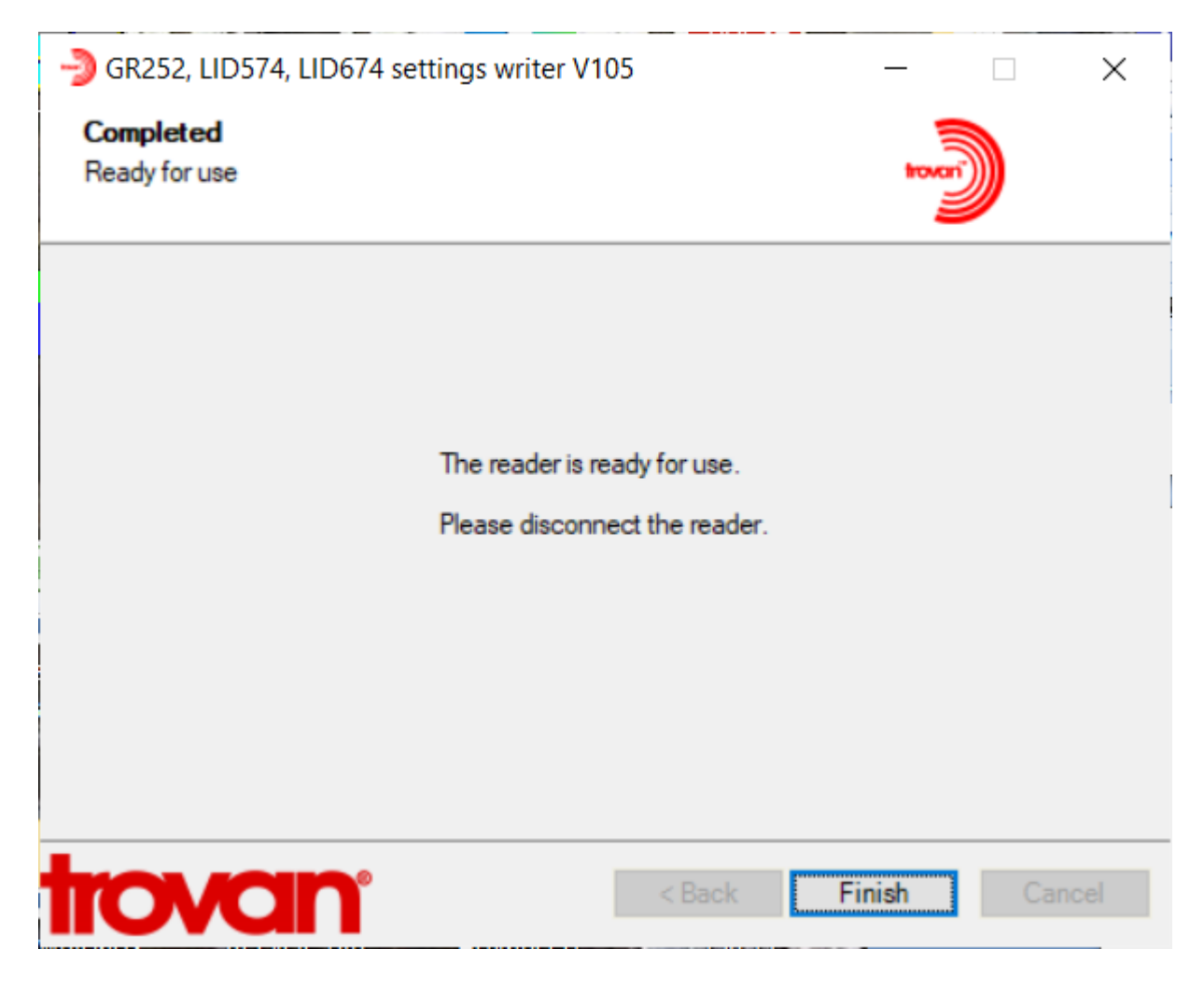